## **Downloading PCClient App for macOS**

*Note: In order to access download folder from a non-UBC internet connection, you must be connected to the myVPN service first.*

*What you see on your screen may differ from the illustrations, depending on your version of macOS.*

To download PCClient App for macOS, please follow the steps below:

1. On the Finder menu, click **Go > Connect to server**

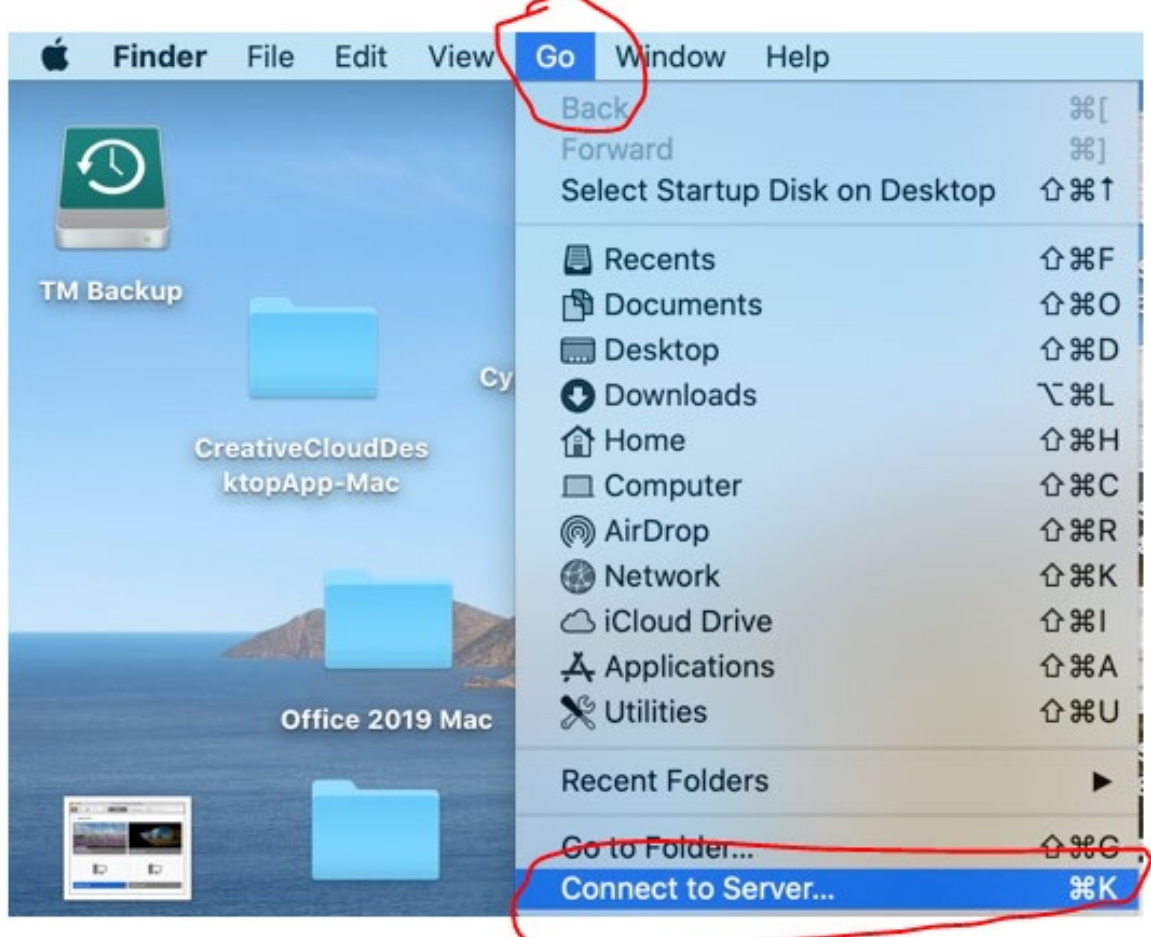

- 2. In the **Server Address** field, enter the following information:
	- **smb://bota-sprnp1.ead.ubc.ca**

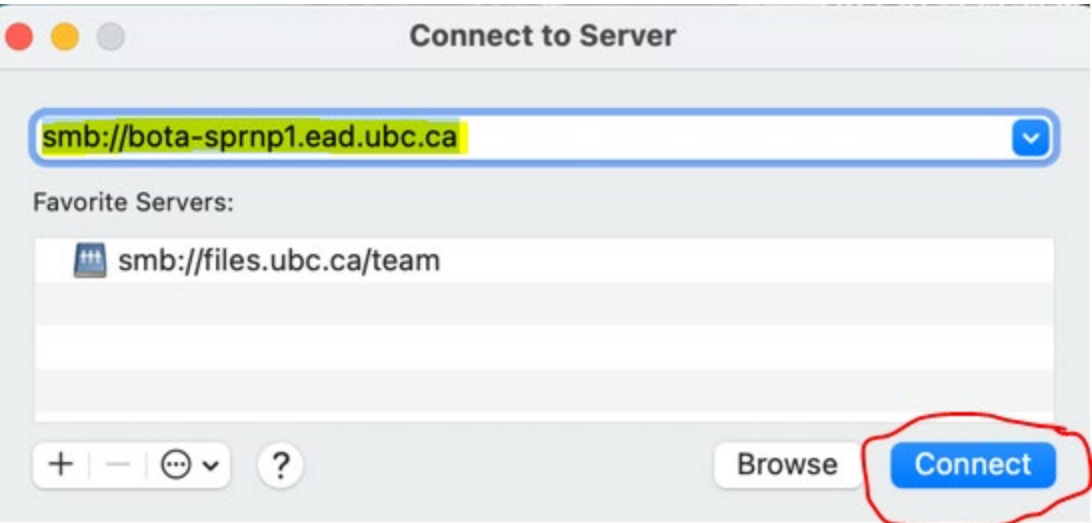

- Click the **+** button to add this server address to the list of your favourite servers.
- 3. Click **Connect**
- 4. Select Guest and click Connect (if your Mac is running macOS Big Sur)
- 5.

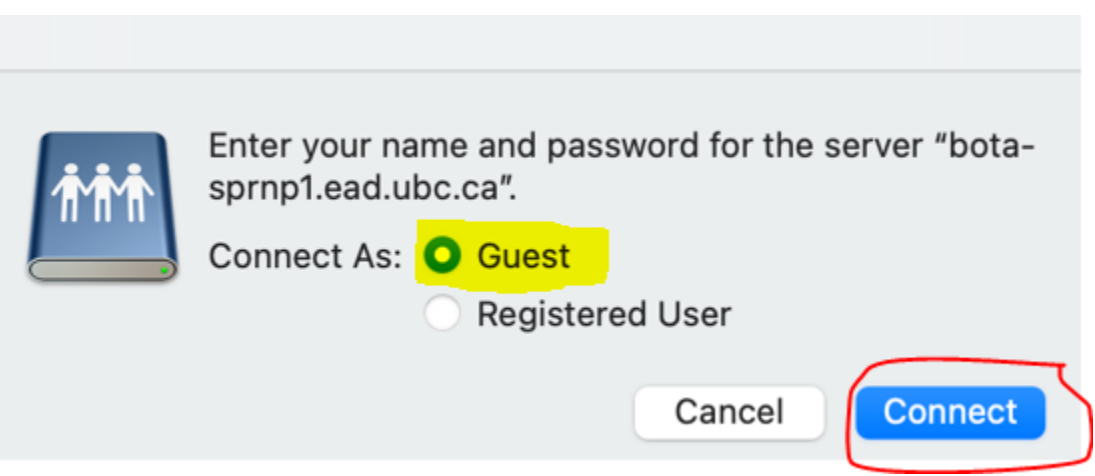

- 6. Enter the following, then click OK: (if your Mac is running macOS Catalina or lower)
	- Username: **EAD\your CWL username**
	- Password: **your CWL password**

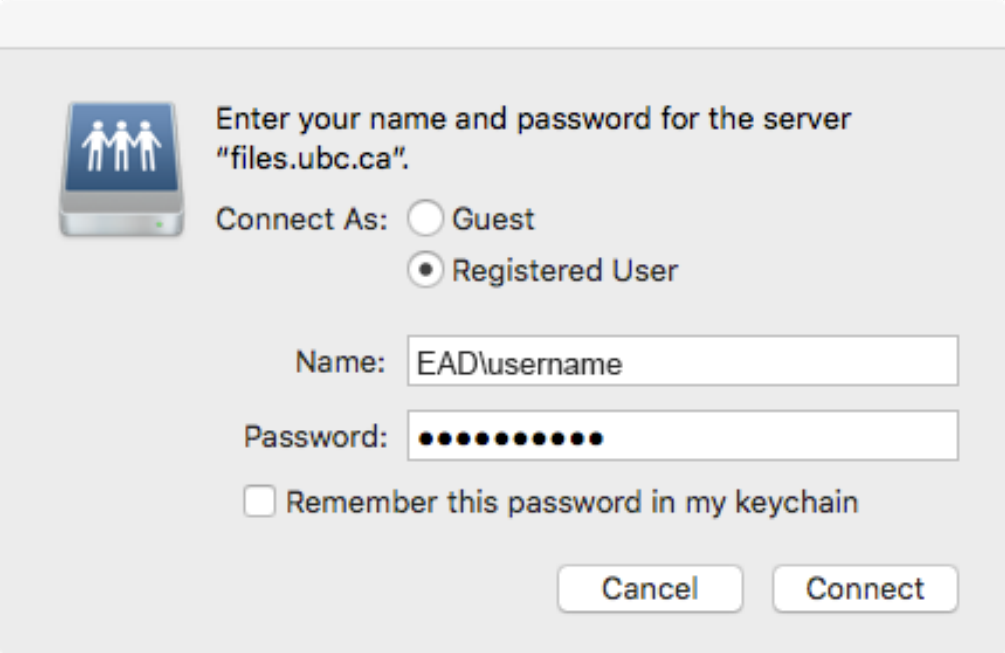

7. A mounted network drive will appear on the desktop.

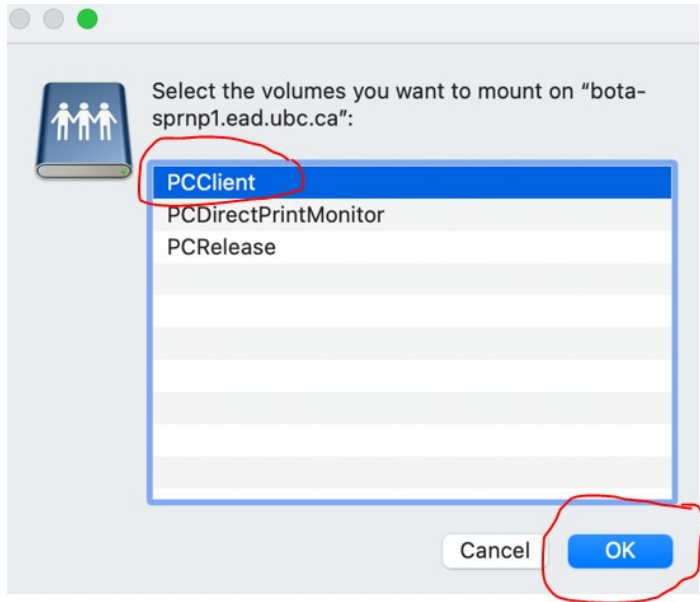

Select "PCClient" and click OK.

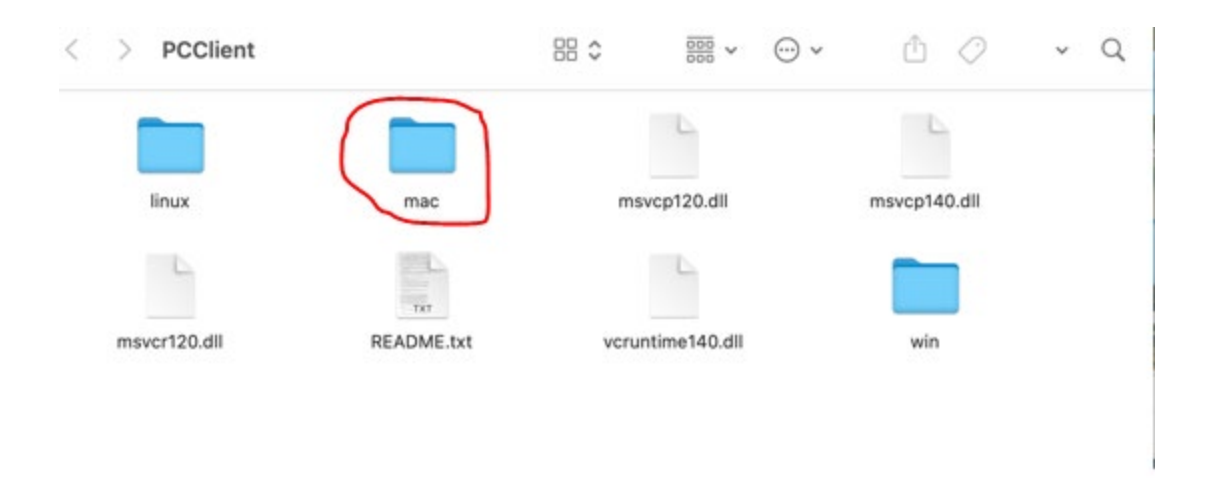

Copy the "mac" folder to your mac.

Open the "mac" folder and double-click the **"client-local-install"** script and this should start the installation process

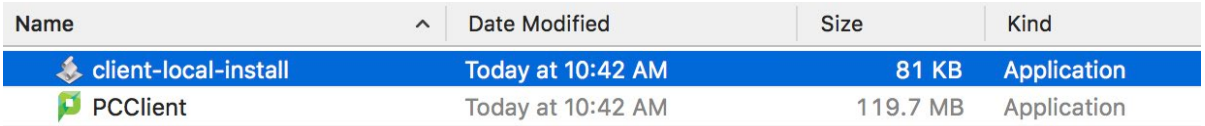

When you see the pop-up window below, click "Yes" to install the **PPClient**. It may take a few seconds for the script to install the PaperCut client app to your Applications folder. Please wait patiently.

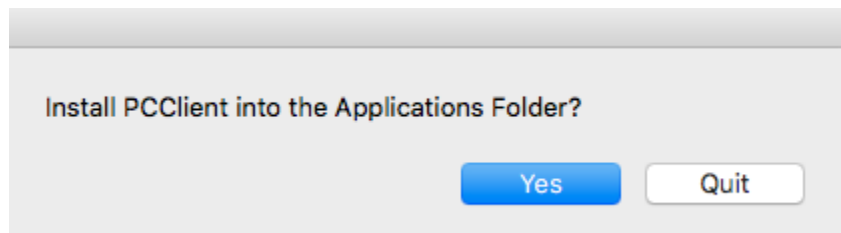

You may get a couple of JRE Load Errors, click "OK" to all of them

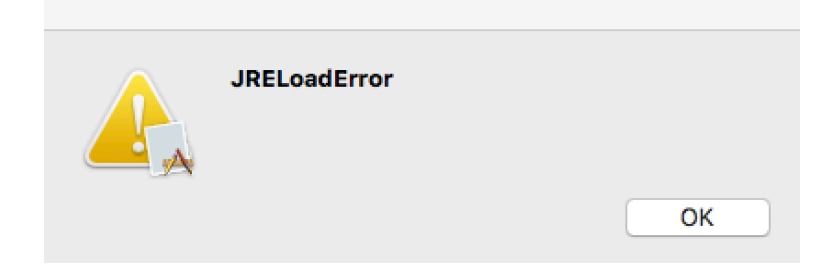

Once the script completed the installation, you will notice two things: first, a black "P" icon will show on the Finder Menu bar close to your clock; second, a PaperCut client login window will pop out and ask you to enter your username and password. Please type in your CWL account username and password, and check "Remember my identity", then click "OK" to close the window for now. The PaperCut client app will prompt you to enter CWL credentials again when you print to our Ricoh printers.

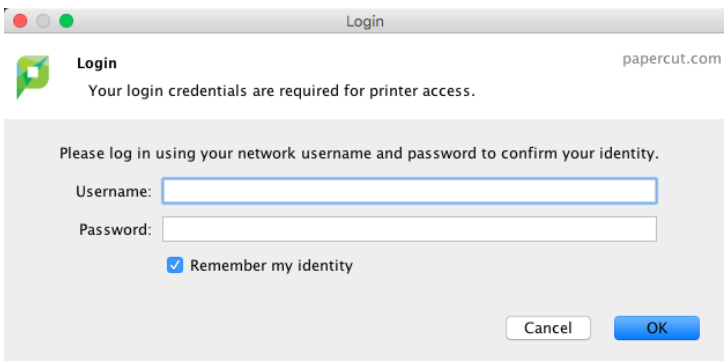

If you see an error of "Invalid username or password", please try to enter your CWL ID and password again. If you keep getting this error, you may not have your CWL account registered with the PaperCut system. Please contact us at  $\frac{helpdesk(\omega)botany.ubc.ca}{hotany.ubc.ca}$  to find out.

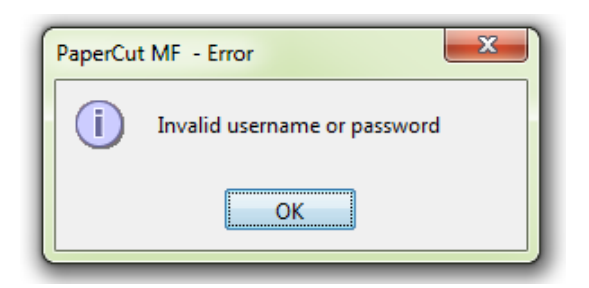